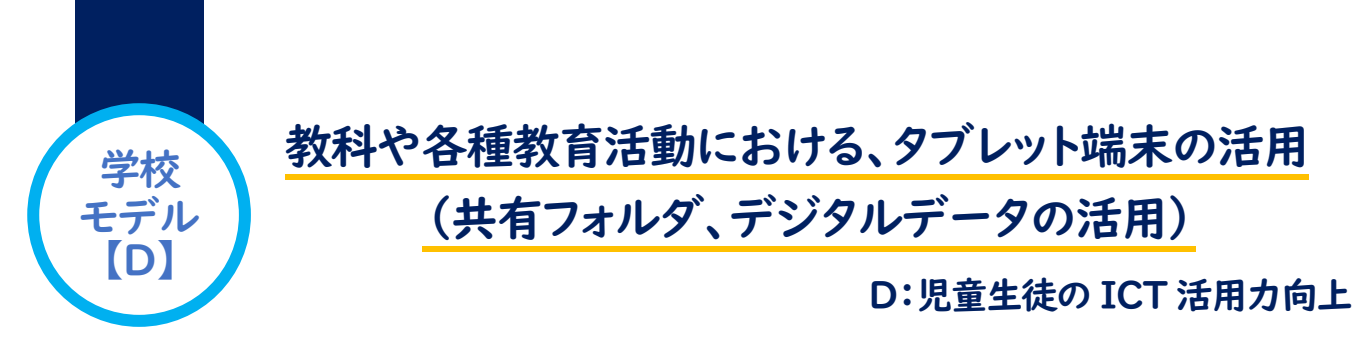

### こんな生徒や先生方の姿が生まれました!

- デジタルデータを生徒も教師も利用できる共有フォルダに保存し、情報資産を共有した。
- 共有したデジタルデータ活用して、課題解決に取り組んだり、考えを深めたりする姿が生まれた。

# 文字入力以外のタブレット端末活用

個の学びを深めるための 共有フォルダ内のデジタルデータの活用

- ・理科の実験映像、技術・家庭科の材料加工や調理技 能などの映像資料を共有フォルダに保存しておき、 生徒が必要に応じて活用できるようにした。
- ・英語の授業で文章の音読をタブレット端末で録音・ 再生し、客観的な評価をしながら、音読練習を行っ た。協働学習支援ツールのノート上に音声データと して貼り付けて提出し、教師が評価した。

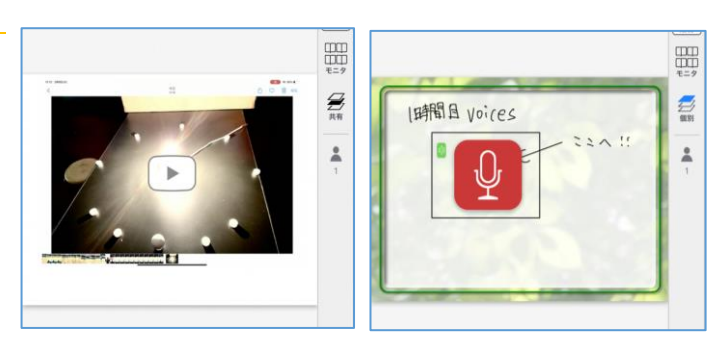

#### 導入のポイント

- ➢ つまずきに応じた資料や学びを深める資料などの映像データやWebページへのリンクを共有フォルダ内の教科 別ノートに保存しておくだけで、生徒が必要に応じて活用できる。
- ➢ 自分の声を録音・再生し、繰り返し練習することができるとともに、評価としても活用できる。

# 学級活動における新聞発行や話し合いメモの共有

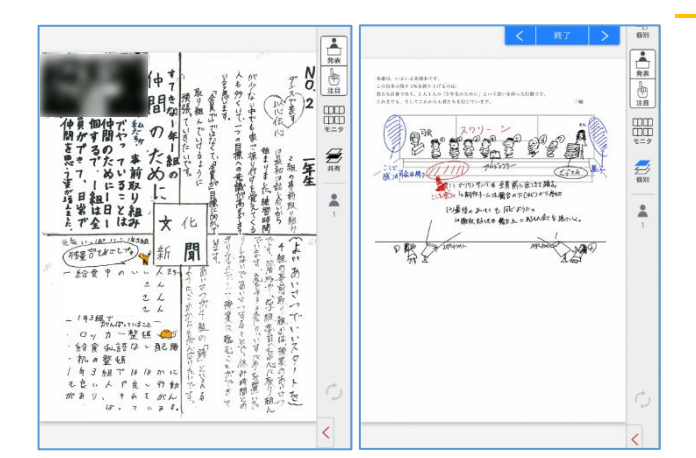

#### 学級活動におけるタブレット端末の活用

- ・学級新聞の作成をタブレット内の協働学習支援ツール上で 行い、配付機能を用いて生徒全員に配付した。印刷や配付 の手間、情報発信までの時間短縮ができ、願いや具体的な 活動内容の共有ができた。新聞の発行には、デジタルデー タを貼り付けたり、リンク先を貼ったりすることもでき、 情報量や内容が豊かになった。
- ・行事計画をする際に、提案資料を共有し、修正や変更点を 協働学習支援ツール上に書き込むことで、欠席している生 徒を含めて、リアルタイムで情報を共有できた。
- ・寸劇などの練習風景を撮影した動画データを貼り付けるこ とで視覚的に状況を把握することができた。

#### 導入のポイント

➢ 協働学習支援ツールを活用することで、画像や動画、書き込みなどを保存することができるとともに、多様な情 報をリアルタイムで共有することができる。